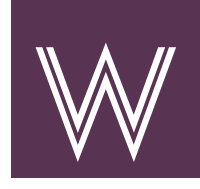

## Anmeldung zum ePaper "Gartenfreund" **im Browser unter**

## **https://gartenfreund.waechter.de**

Wenn Sie den "Gartenfreund" als ePaper auf verschiedenen Geräten (und im Browser) lesen möchten, empfehlen wir, über den Browser einen Account anzulegen und dort Ihren ePaper Code einzulösen.

Danach können Sie sich mit dem Account auf allen Geräten anmelden und den "Gartenfreund" lesen.

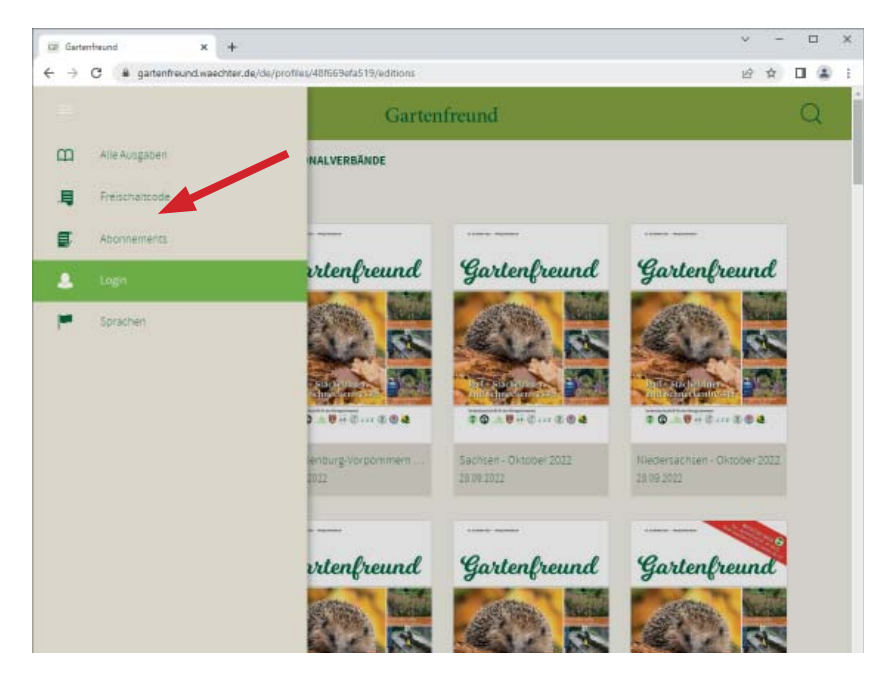

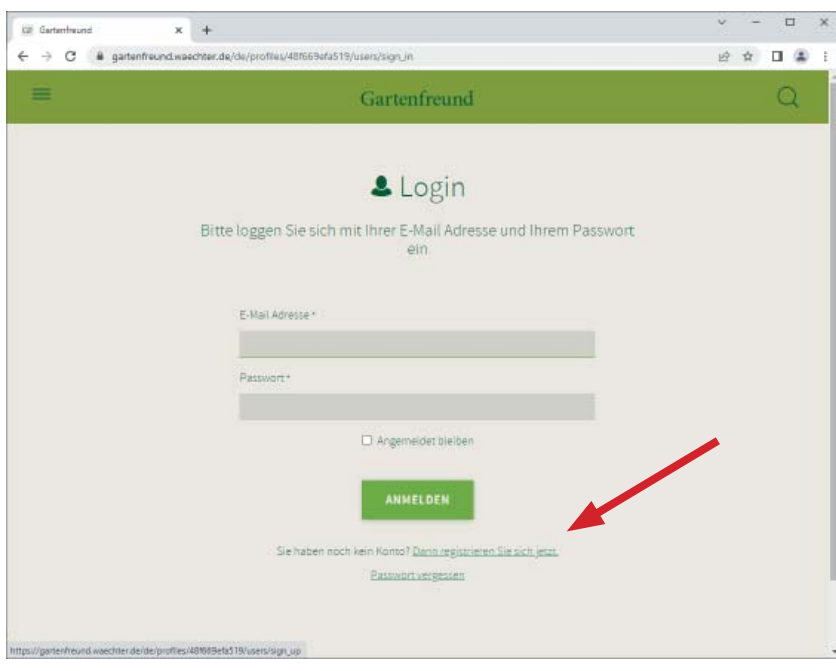

*Öffnen Sie in Ihrem Browser die URL https://gartenfreund.waechter.de*

*Wählen Sie im Menü (drei Balken) den Auswahlpunkt "Login"*

*Wenn Sie noch keinen Account haben, wählen Sie bitte "Dann registrieren Sie sich jetzt"*

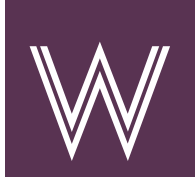

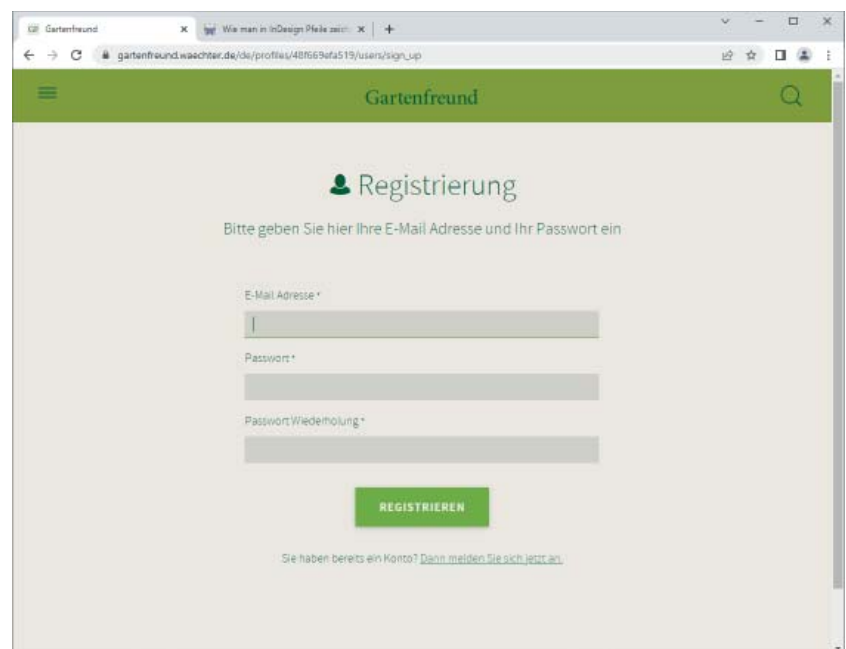

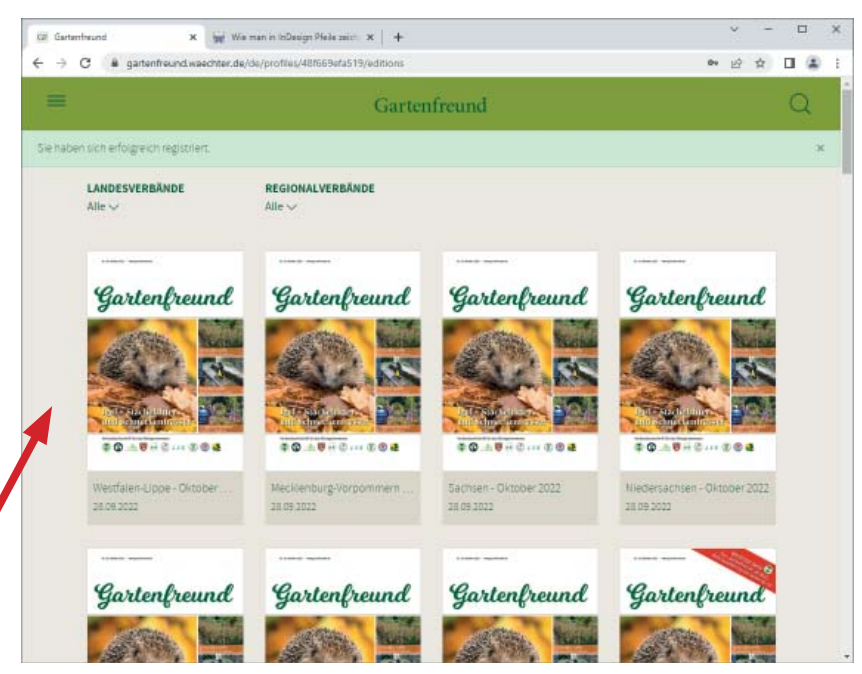

*Geben Sie Ihre E-Mail Adresse und ein selbst gewähltes Passwort ein.* 

*Hinweis: dieses Passwort ist NICHT Ihr ePaper Code!*

*Bitte merken Sie sich, welche E-Mail und welches Passwort Sie verwendet haben.*

*Sollten Sie Ihr Passwort vergessen, gibt es eine Möglichkeit, über "Passwort vergessen" auf der Login-Seite wieder Zugriff zu erhalten.*

*Nachdem Sie sich registriert haben, sind Sie bereits eingeloggt und es erscheint eine Bestätigung Ihrer Registrierung.*

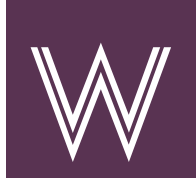

## **Einlösen des ePaper Codes im Browser https://gartenfreund.waechter.de**

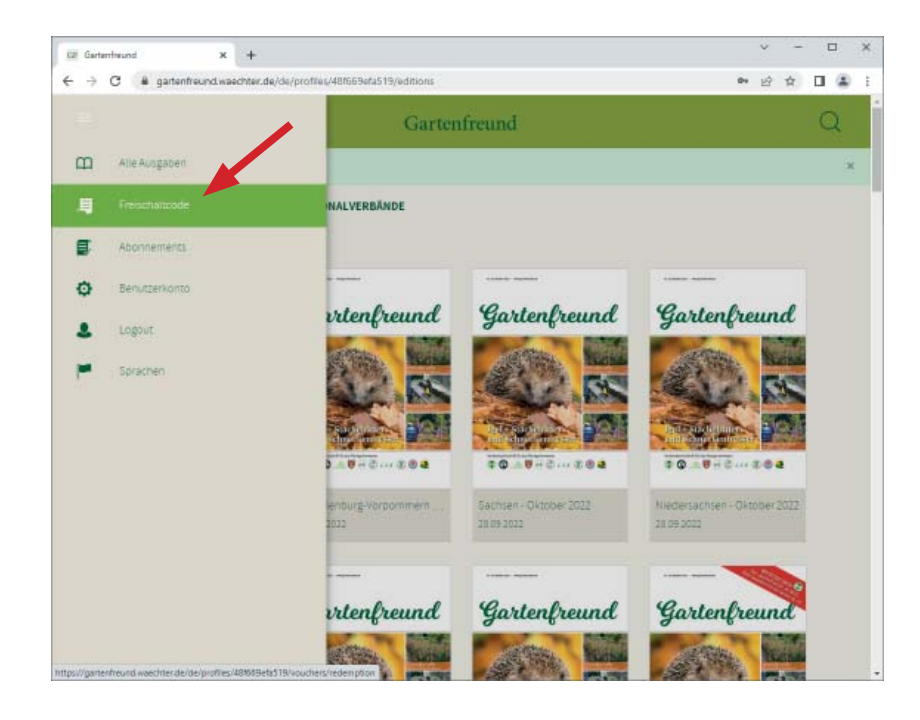

*Nachdem Sie sich eingeloggt haben, wählen Sie bitte den Auswahlpunkt "Freischaltcode"*

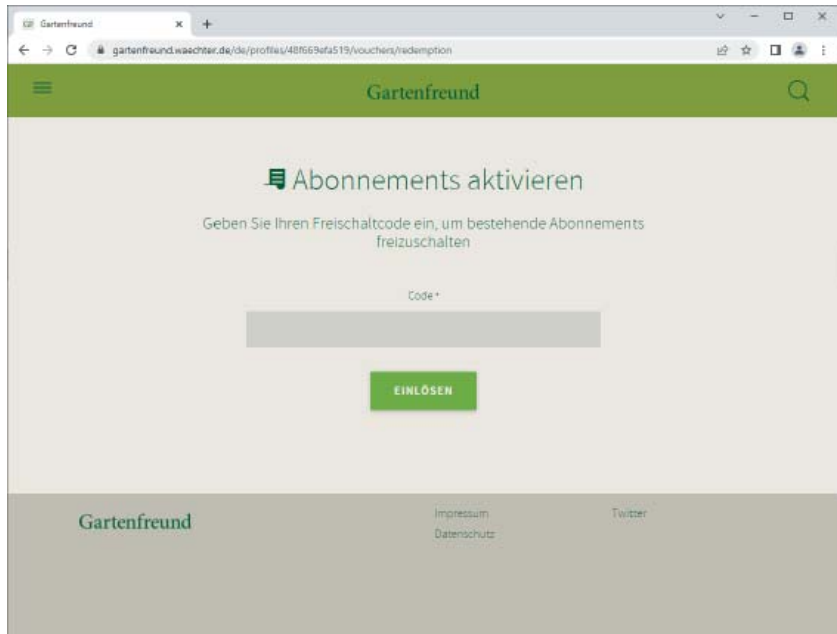

*Geben Sie Ihre Freischaltcode ein.*

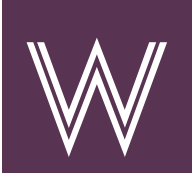

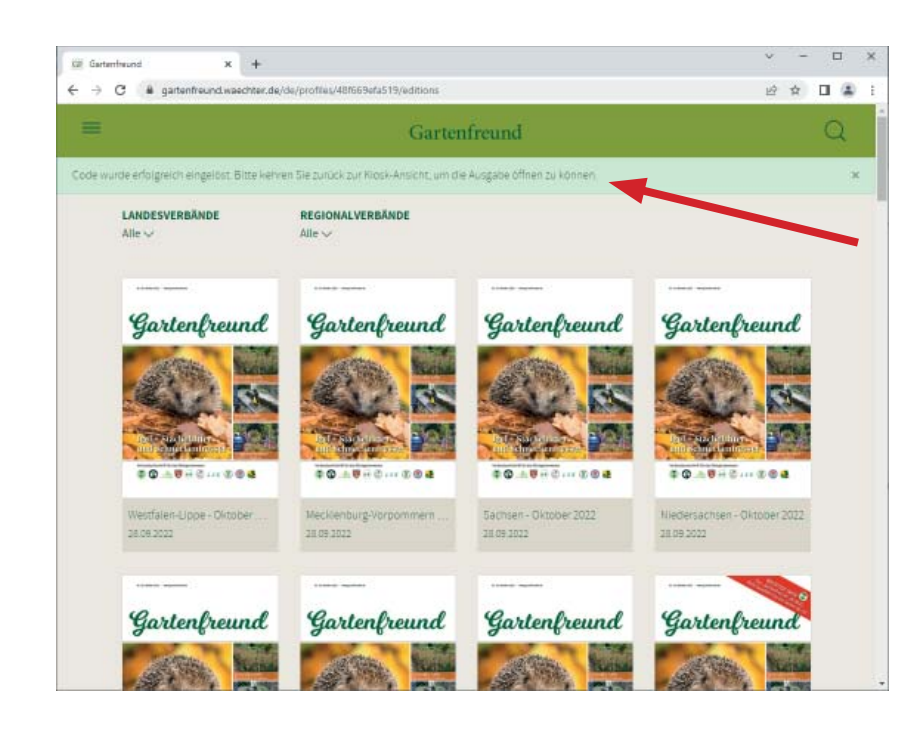

*Sie haben nun im Rahmen Ihres Abonnements den Zugriff auf alle Ausgaben "Gartenfreund" Ihres Landesverbandes.*

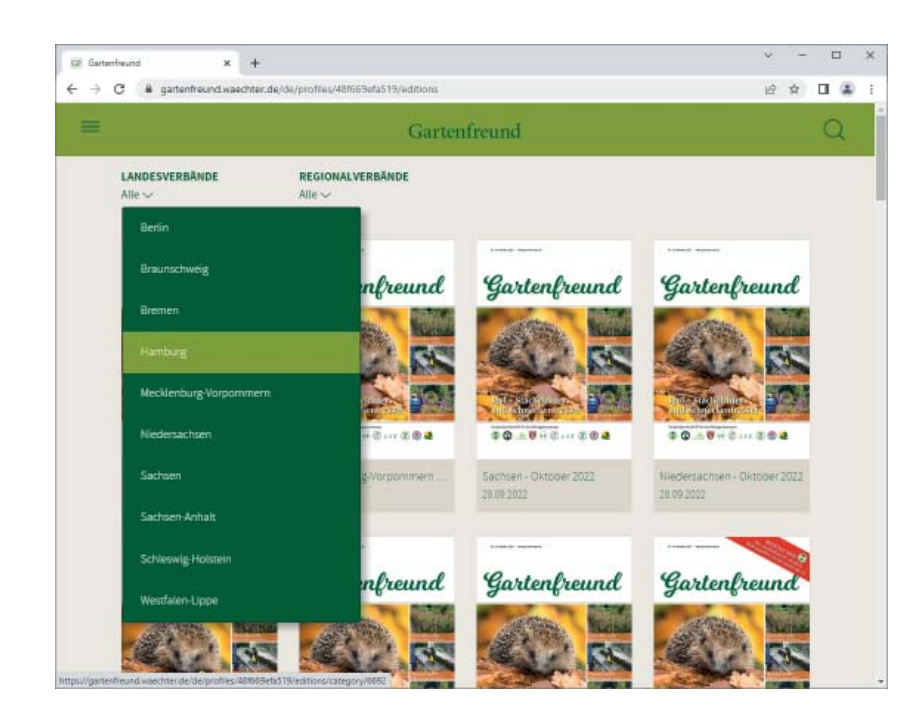

*Ein Tipp zur Übersichtlichkeit: Damit Ihnen nicht immer ALLE Ausgaben aller Landesverbände angezeigt werden, können Sie in der Auswahl der Landesverbände Ihre Verband wählen und die anderen ausblenden.*